## Цифровая фотограмметрическая система

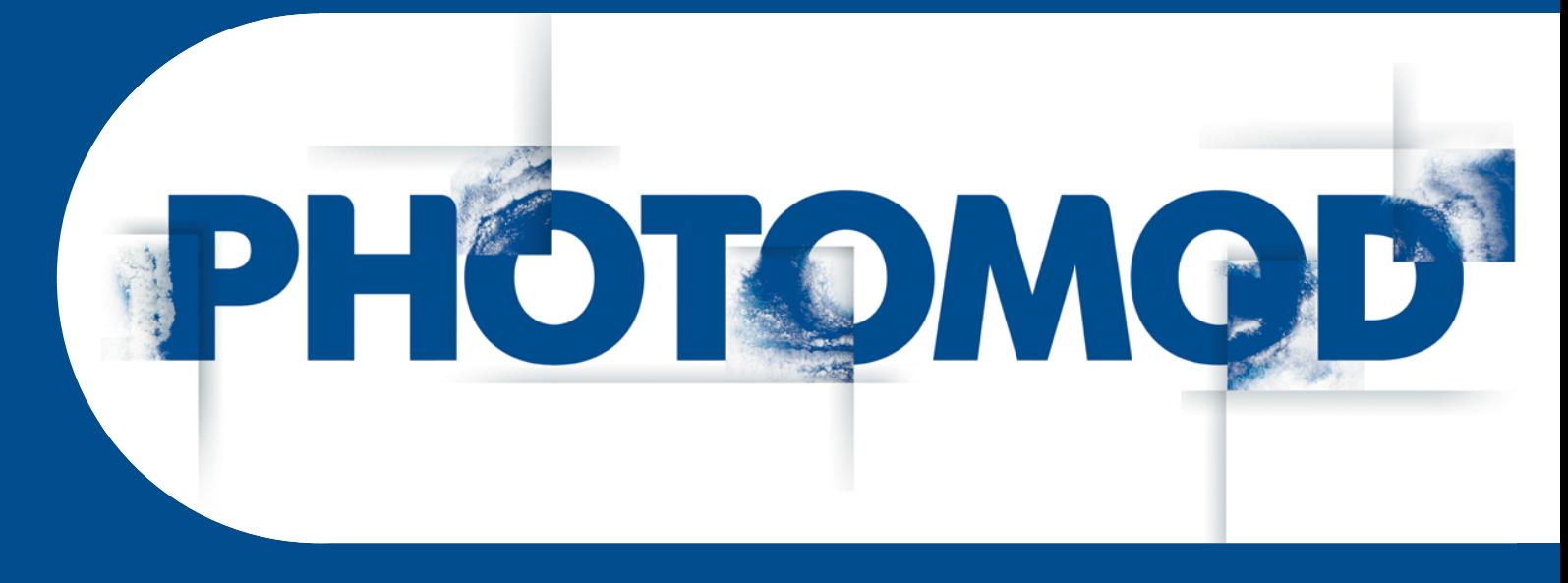

Версия 6.5

# Инструкция по установке геоида EGM2008

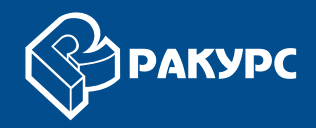

#### Оглавление

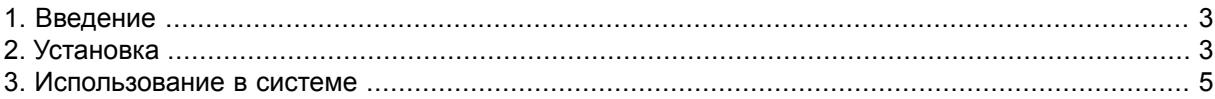

## <span id="page-2-0"></span>**1. Введение**

<span id="page-2-1"></span>Настоящий документ представляет собой краткую инструкцию по установке геоида EGM2008 для использования в системе PHOTOMOD.

## **2. Установка**

*Геоид EGM2008* — гравитационная модель земли, которая включает детальные гравитационные аномалии и является более точной по сравнению с моделью EGM96 .

Установка геоида EGM2008 предполагает выполнение следующих требований:

- предварительная установка системы PHOTOMOD;
- наличие 600 МБ свободного места на жестком диске.

Для установки геоида EGM2008 скачайте и запустите файл EGM2008\_inst\_Rus.exe для русской версии системы. Открывается окно **Установка PHOTOMOD 5 EGM2008 Geoid**.

Установка геоида EGM2008 состоит из последовательности шагов, каждый из которых сопровождается инструкциями в диалоговых окнах. В случае отмены установки на любом шаге, установленные к этому моменту программные файлы и файлы данных не удаляются. Однако для завершения установки системы необходимо заново запустить файл EGM2008\_inst\_Rus.exe и пройти снова все шаги.

Процесс установки геоида EGM2008 состоит из следующих этапов:

#### **Этап подготовки**

Шаг 1: Прочтите приветствие и предупреждение. Нажмите на кнопку **Далее**.

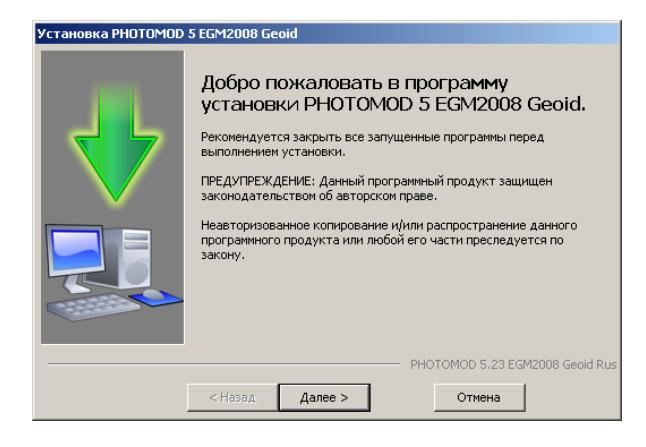

Шаг 2: Прочтите лицензионное соглашение. В случае согласия с условиями соглашения, установите флажок **Я принимаю условия лицензионного соглашения** и нажмите на кнопку **Далее**.

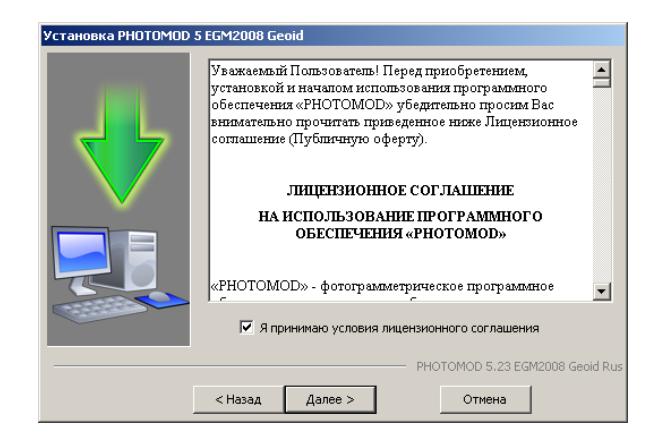

Шаг 3: Выберите целевую папку для установки программных файлов геоида EGM2008. Нажмите на кнопку **Далее**.

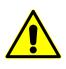

Следует размещать целевую папку для программных файлов геоида EGM2008 в папке системы PHOTOMOD, например, C:\Program Files\PHOTOMOD5\CoordSys\Geoid\EGM2008 для полной версии системы или C:\Program Files\PHOTOMOD5 Lite\CoordSys\Geoid\EGM2008 для Lite-версии системы.

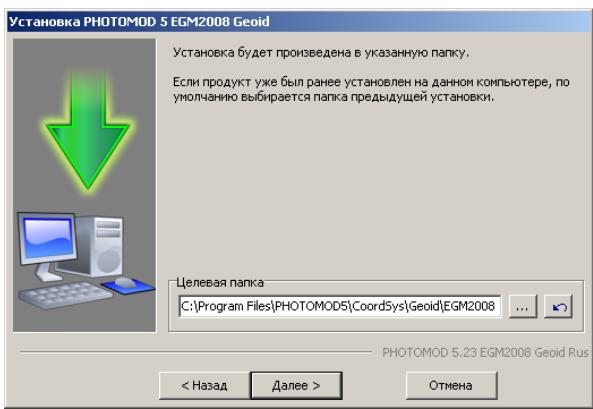

#### **Этап копирования файлов**

Шаг 6: Нажмите на кнопку **Далее** для копирования программных файлов.

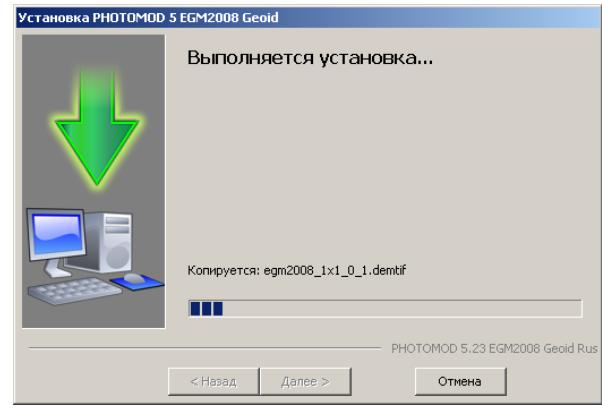

Шаг 7: После окончания установки программных файлов нажмите на кнопку **Завершить**.

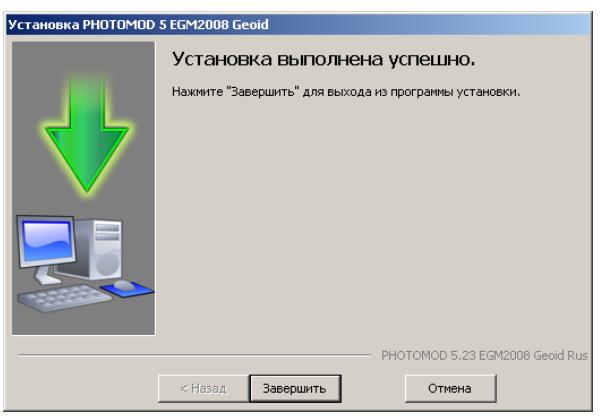

### <span id="page-4-0"></span>**3. Использование в системе**

Для использования геоида EGM2008 в системе служит кнопка (), которая позволяет выбрать геоид из списка или отменить использование геоида.

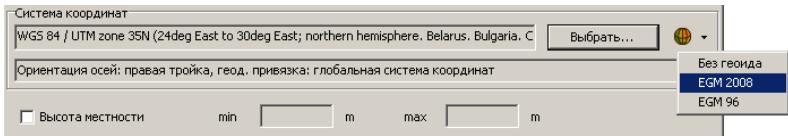